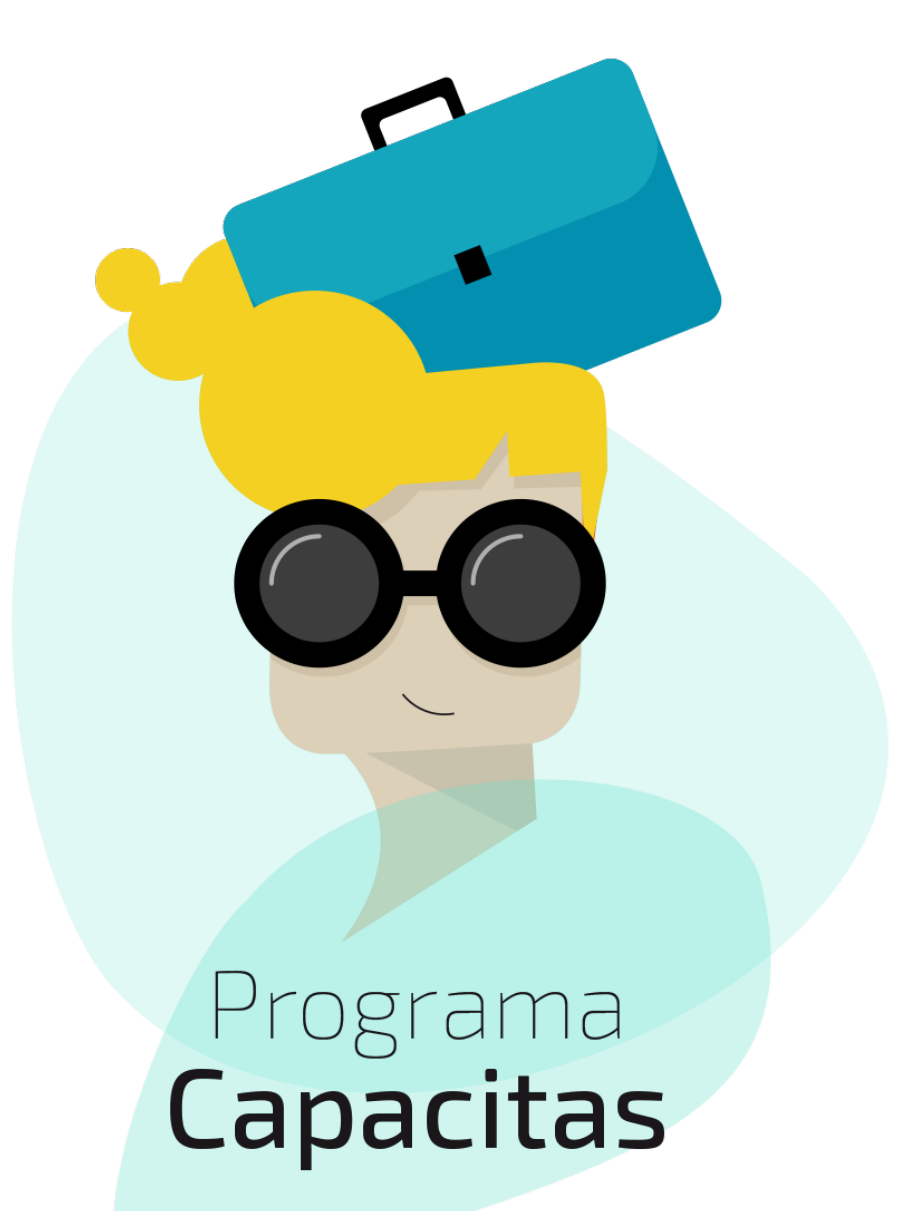

## *Programa Capacitas 3ª edición*

*Programa de mejora de la empleabilidad de personas con disCapacidad*

### **Procedimiento de inscripción**

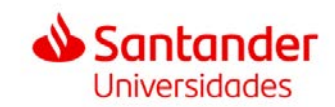

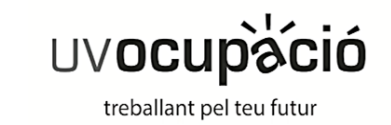

#### **Procedimiento de inscripción · I**

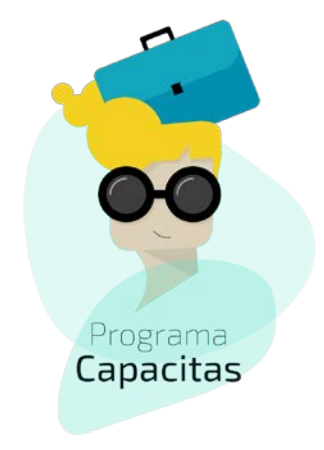

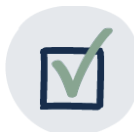

 $\overline{\mathsf{I}}$ 

Accede a la plataforma ENTREU (entorno de tramitación electrónica de la Universidad). CLIC [AQUÍ](https://webges.uv.es/uvEntreuWeb/menu.jsp?idtramite=EXPSOLP2U)

el **Servicio de Empleo de la Universitat de València**, Clic en

Antes de iniciar el proceso de inscripción, recuerda registra[rte en](http://www.fundacio.es/GestionOpal/UsuariosWeb/ALoginWeb.asp?idioma=cas) 

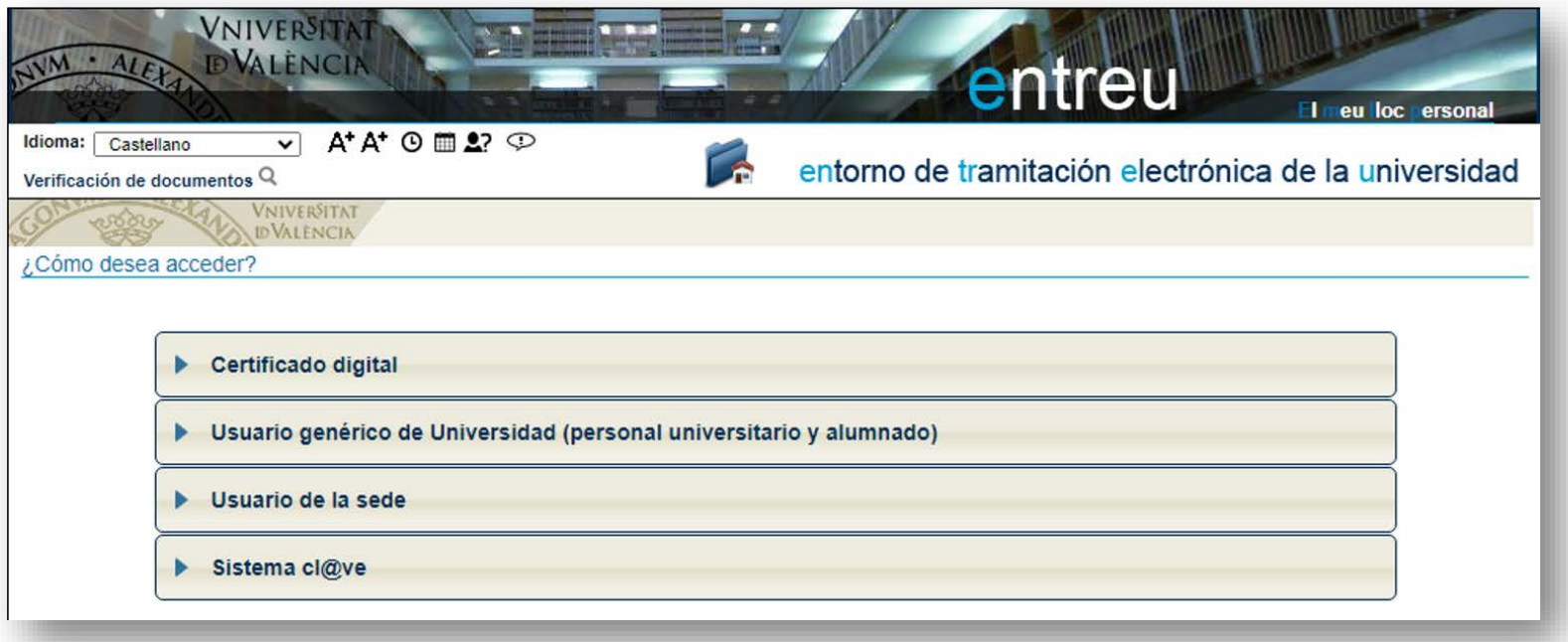

#### **Procedimiento de inscripción · II**

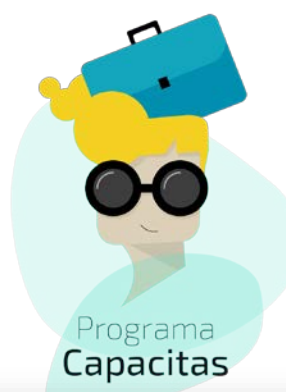

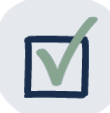

Si eres estudiante o titulado/a de la Universitat de València, accede a través del "Usuario genérico de la Universidad".

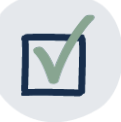

Si NO eres estudiante o titulado/a de la UV, puedes acceder a través de:

- Usuario de la sede
- Certificado digital

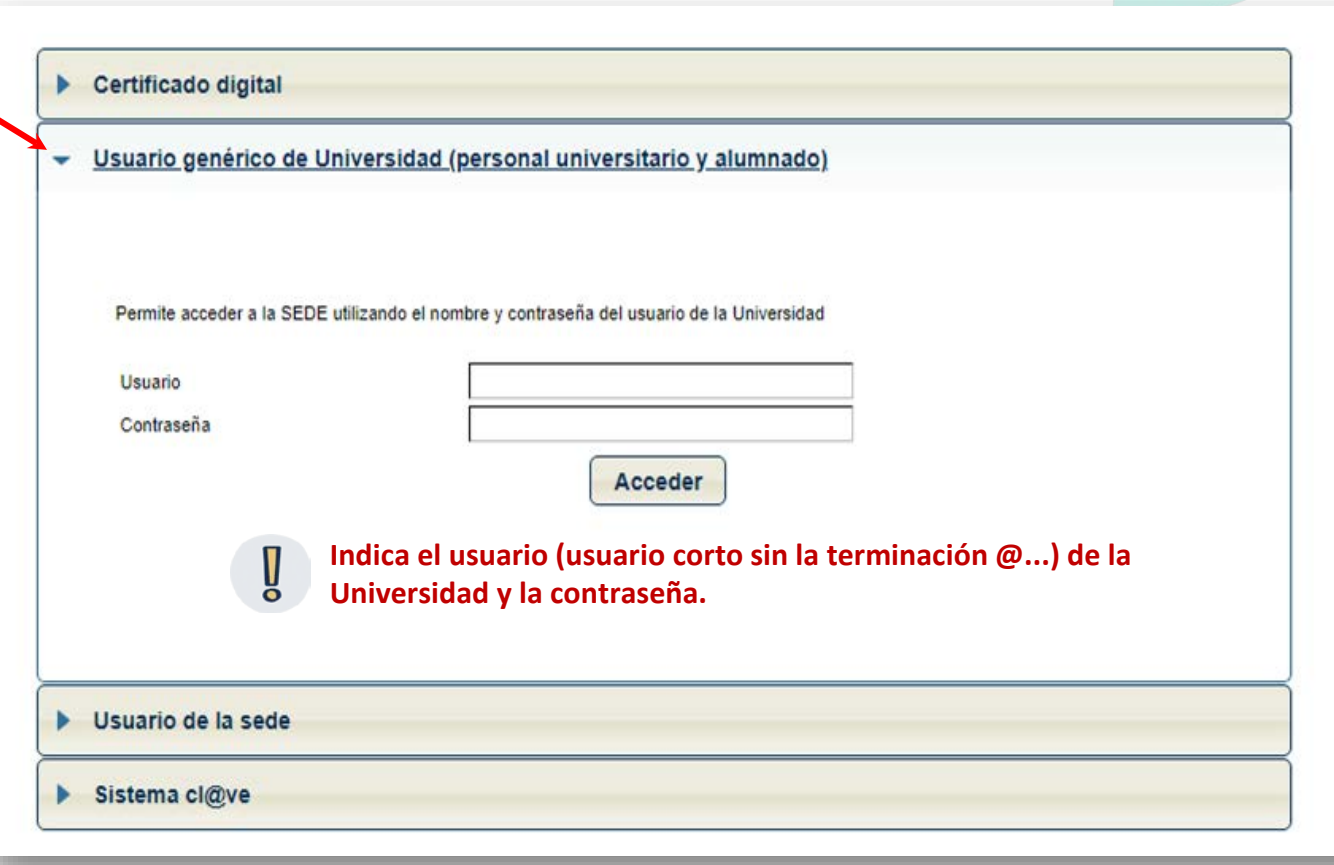

#### **Procedimiento de inscripción · III**

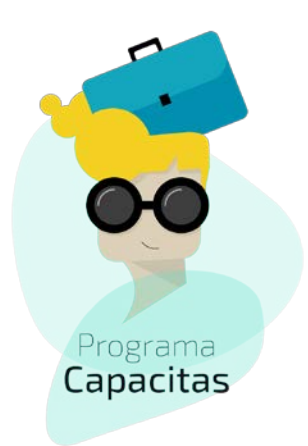

E

**Una vez accedes, te encontrarás con las siguientes pestañas:**

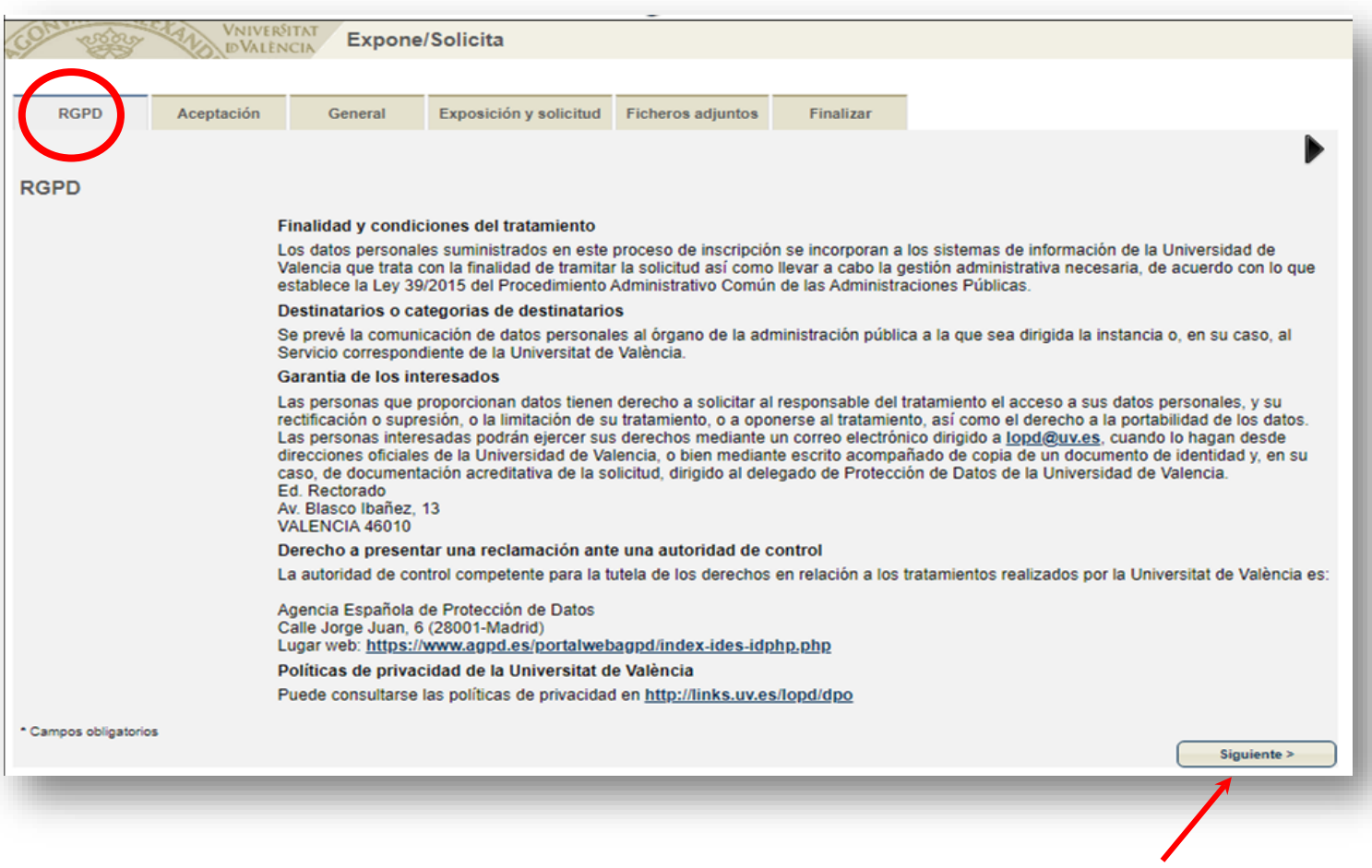

Tras la lectura, clica en siguiente

#### **Procedimiento de inscripción · IV**

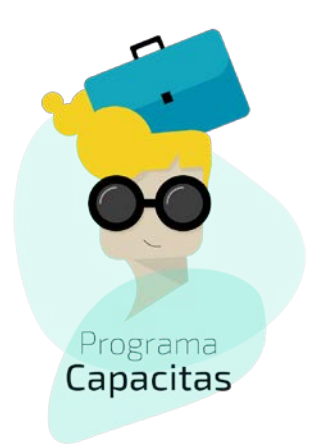

#### **Pestaña aceptación** 图

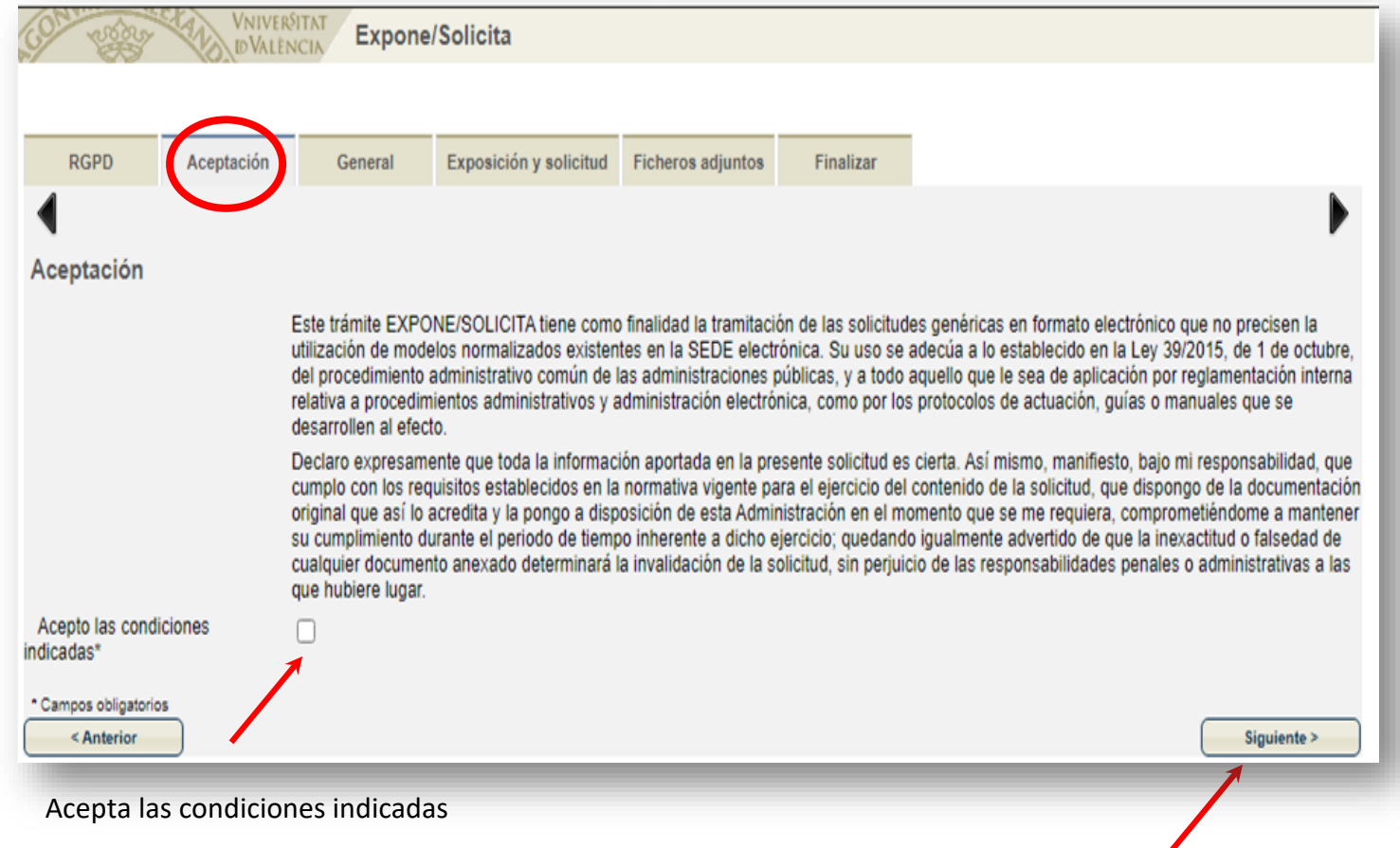

Tras la lectura, clica en siguiente

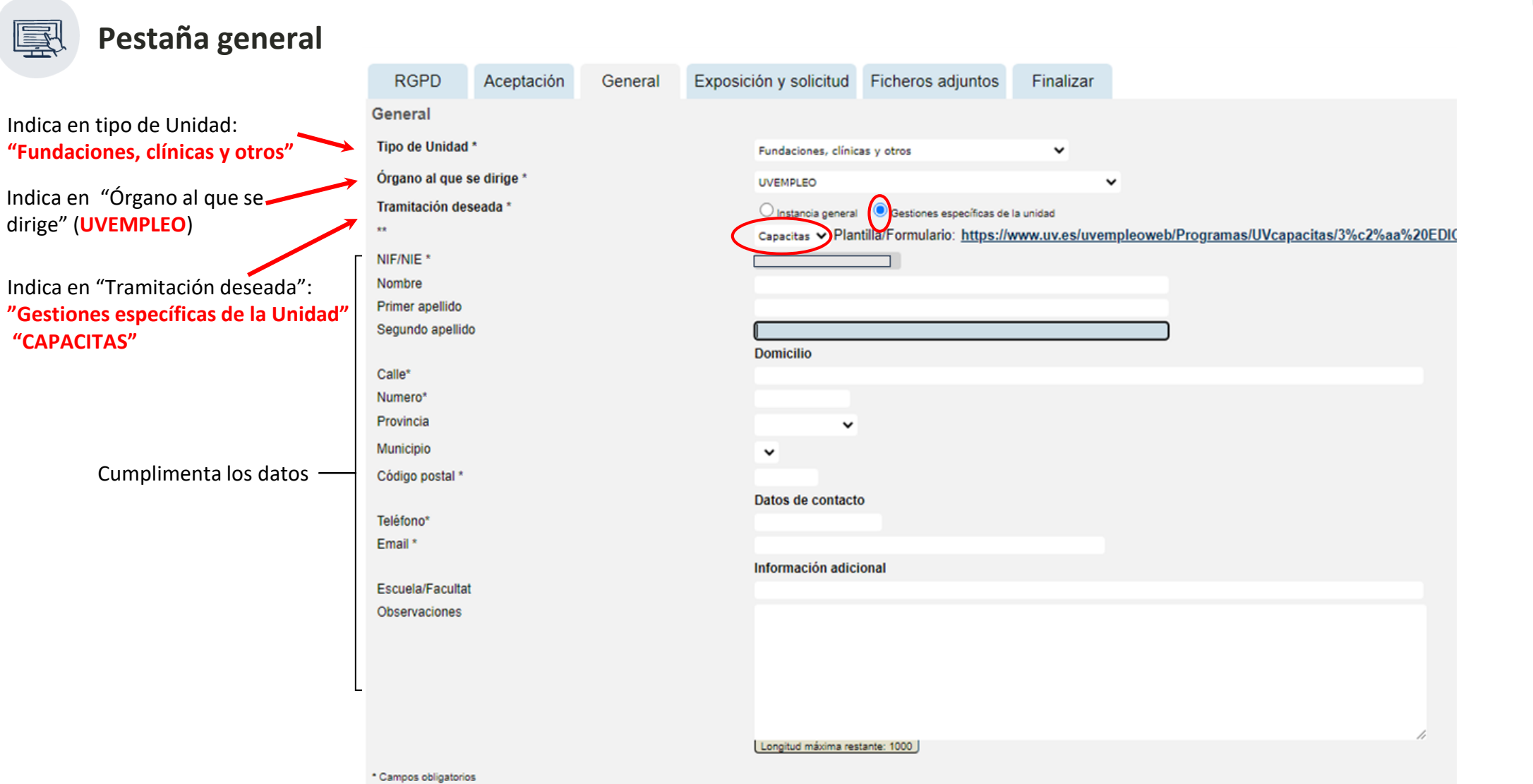

#### **Procedimiento de inscripción · V**

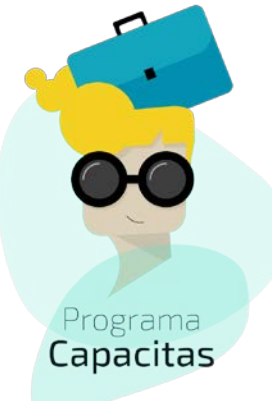

#### **Pestaña Exposición y solicitud VNIVERSITAT IDVALENCIA ograma** *ipacitas* **RGPD** Aceptación General Exposición y solicitud Ficheros adjuntos Finalizar Exposición y solicitud ⮚ En el apartado "hechos y razones", puedes incluir el Hechos y razones\* siguiente texto: "Reuniendo los requisitos para formar parte del programa Capacitas: • Ser estudiante universitario/a o titulado/da universitario/a. • Estar Inscrito previamente en el portal de empleo de UVempleo. Longitud máxima restante: 1500 Solicita\* • Acreditación de la discapacidad igual o superior al 33%. " ⮚ En el apartado "solicita", puedes incluir el siguiente texto: "Ser incluido dentro del proceso de inscripción para formar parte de la 3ª edición del programa Capacitas. " Longitud máxima restante: 1500 Siguiente >

#### Tras finalizar, clica en siguiente

#### **Procedimiento de inscripción · VI**

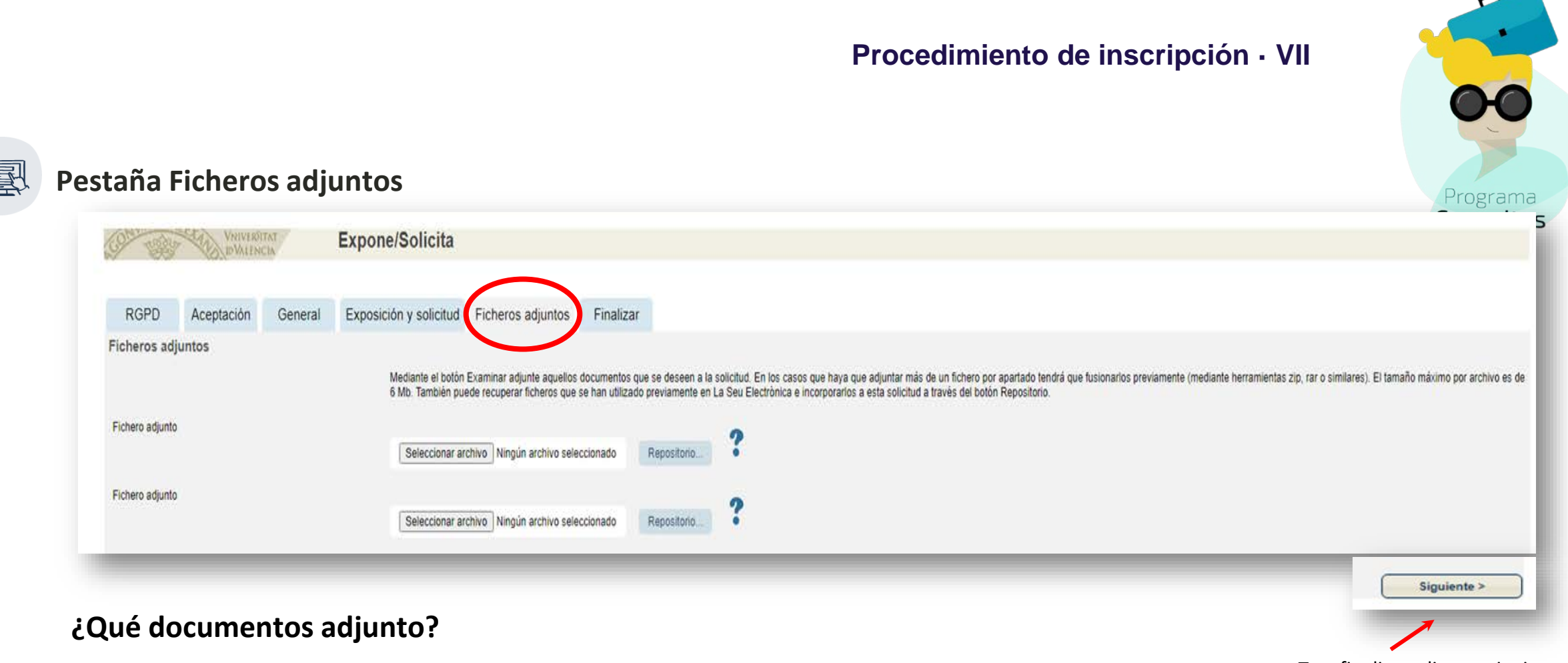

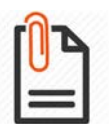

E

- **1. Formulario de solicitud**: Anexo II: Modelo de solicitud. CLIC [AQUÍ](https://www.uv.es/uvempleoweb/Programas/UVcapacitas/3%c2%aa%20EDICI%c3%93N/ANEXO_II_MODELO_DE_SOLICITUD%20(CAPACITAS)_Rellenable.pdf)
- **2. Si no eres estudiante universitario/a, o titulado/da de la Universitat de València**, tienes que adjuntar: fotocopia del título universitario (si eres titulado/a), o documento que acredite la condición de estudiante (si eres estudiante).
- **3. Carta de motivación** en la cual se describan las razones por las cuales accedes al programa, el objetivo que persigues, y tu proyecto profesional a corto - medio plazo. (Extensión máxima 500 palabras, aproximadamente 3000 caracteres, una cara de folio A4)

Tras finalizar, clica en siguiente

#### **Procedimiento de inscripción · VIII**

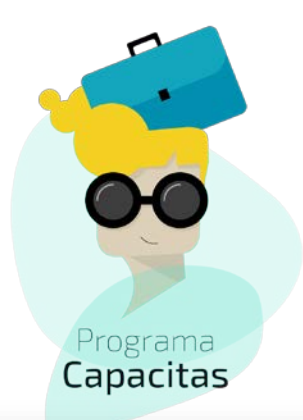

#### **Pestaña**  国 **Finalizar**

- ⮚ Es recomendable que indiques que aceptas notificaciones telemáticas, puesto que será el canal de comunicación durante el proceso de inscripción.
- $\triangleright$  Es importante que, si eres estudiantetitulado /a de la UV, indiques en este apartado, tu correo electrónico de la Universitat de València.

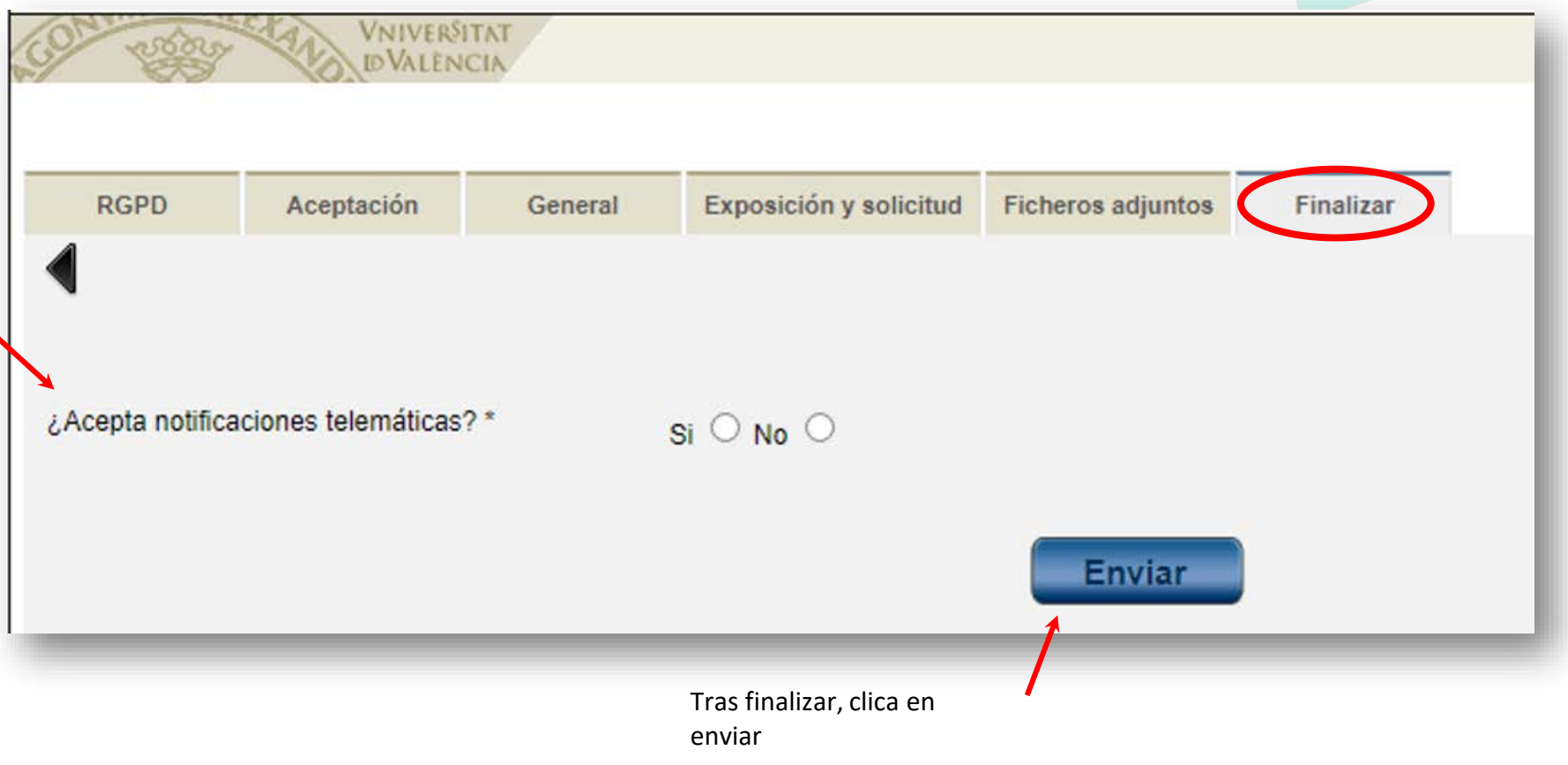

# uvempleo

trabajando por tu futuro

in f © O

# **MUCHAS GRACIAS**  $\odot$

[capacitas@uv.es](mailto:inserta@uv.es)

Programa<br>Capacitas

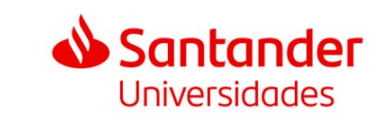

VNIVERSITAT **ED** VALÈNCIA **Vicerectorat** d'Ocupació i Programes Formatius